# **ELECTRA TOKEN HASZNÁLATI ÚTMUTATÓ**

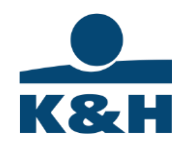

Athena típusú, világoskék színű token

Kedves Ügyfelünk!

Az Electra internet banki rendszer egyik lehetséges azonosító eszköze a token. A token használatához telepíteni kell az eszköz meghajtó programját, a leírás első fele ehhez nyújt segítséget.

A token a bejelentkezéshez és aláíráshoz használt elektronikus tanúsítványokat tároló fizikai eszköz.

A Token telepítéséhez rendszergazdai jog szükséges.

Ugyanazon token használatával a K&H e-posta is elérhető.

A token használatának megkezdéséhez kérjük, olvassa el a levél további részében található technikai információkat.

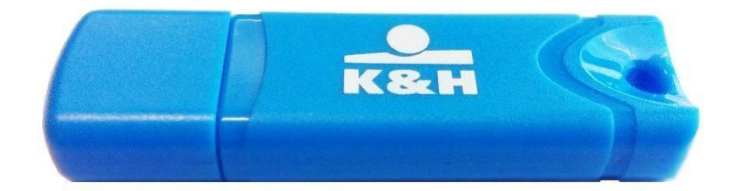

Üdvözlettel:

K&H Bank

#### **A token telepítése**

- 1. Csatlakoztassa a tokent a számítógép USB portjába.
- 2. Kérjük, látogasson el a K&H honlapjára és töltse le a megfelelő drivert:

<https://www.kh.hu/electra/>

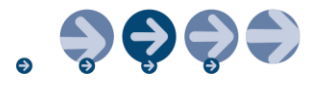

3. Tömörítse ki a ZIP állományt egy tetszőleges könyvtárba, majd indítsa el az MSI kiterjesztésű fájlt.

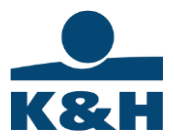

4. Kattintson a "Következő" gombra.

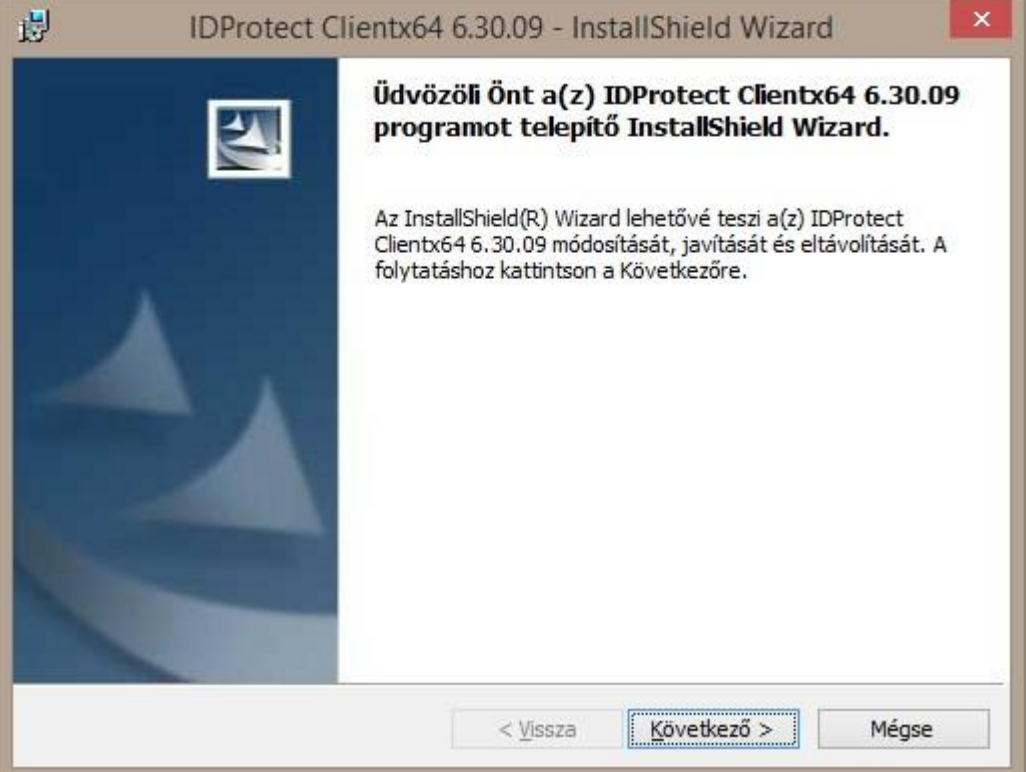

5. Fogadja el a Licencszerződés feltételeit.

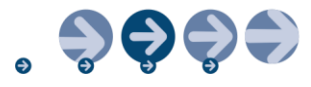

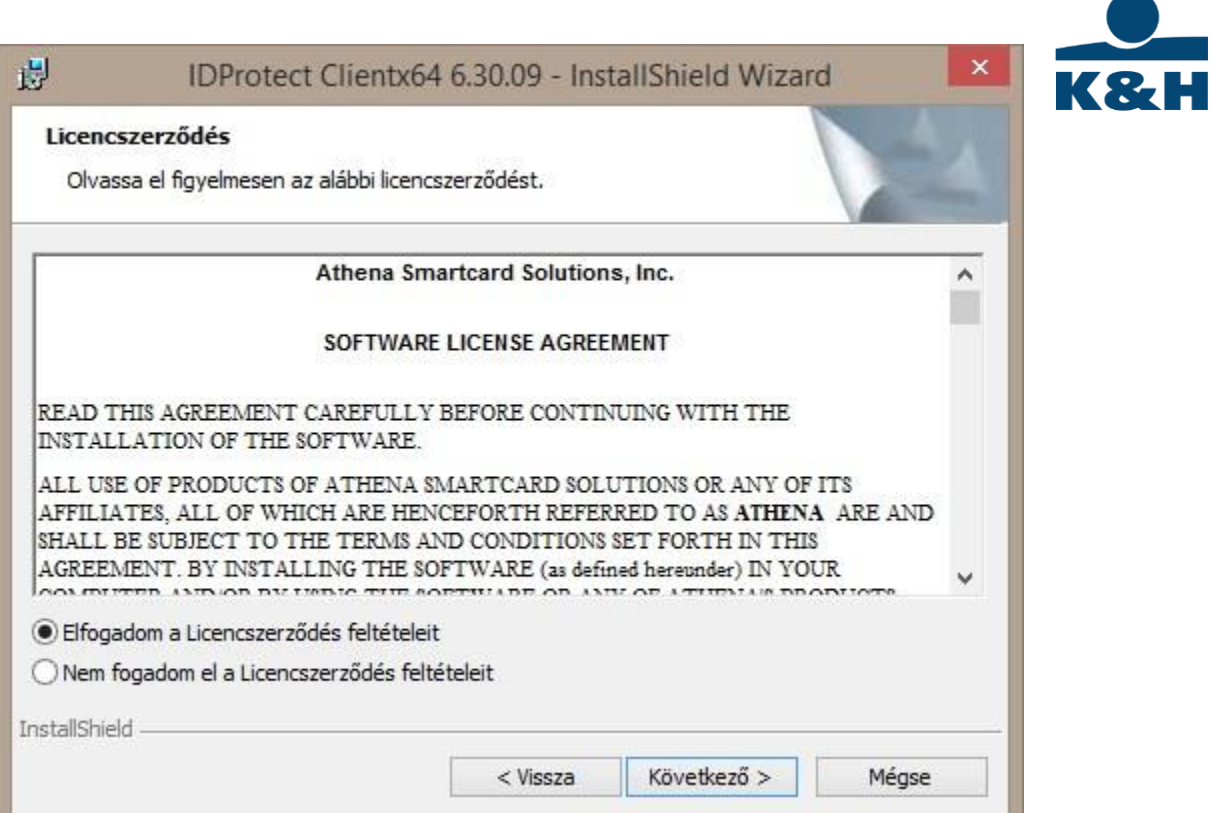

## 6. Válassza ki a "Typical Athena CSP" beállítást.

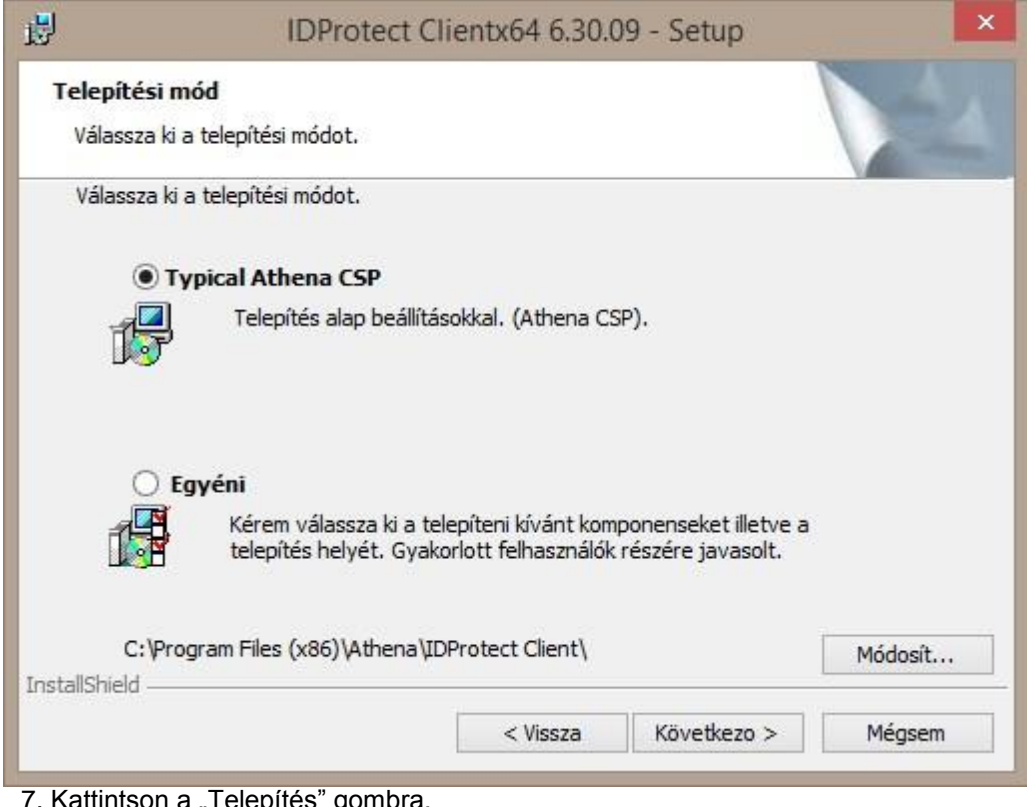

7. Kattintson a "Telepítés" gombra.

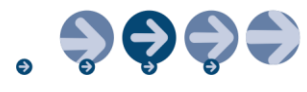

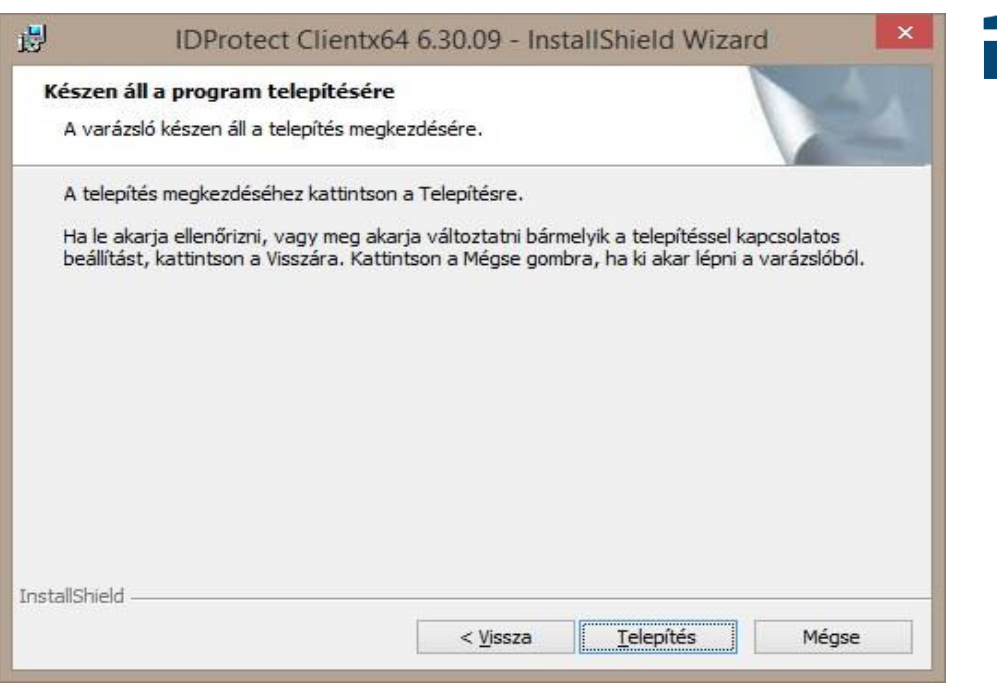

8. Sikeres telepítés.

Sikeres telepítés után a jobb alsó sarokban megjelenik az alábbi ikon:

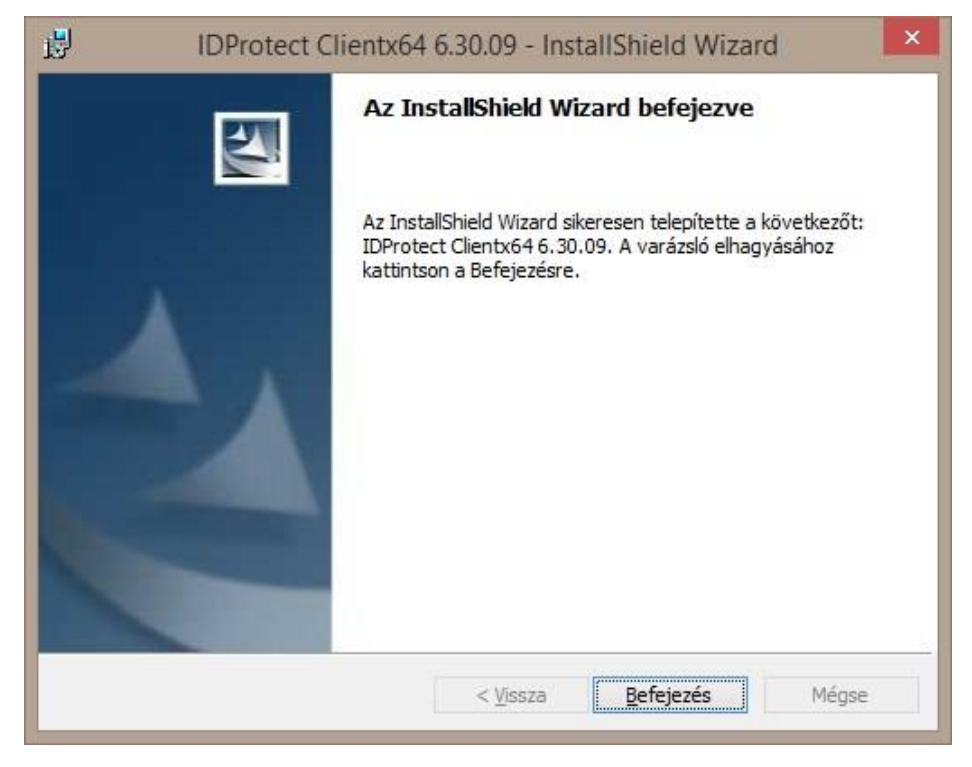

#### **Token PIN módosítás**

**Kérjük, hogy az első használatot megelőzően módosítsa az eszközhöz** tartozó kezdeti PIN-t. Az új kódnak minimum 8, maximum 12 karakter hosszúságúnak kell lennie, kis- és nagybetűt, valamint számot is kell tartalmaznia.

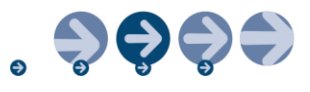

非

**TR-I** 

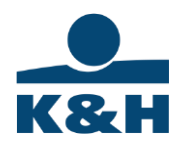

1. Kattintson kétszer a képernyő jobb alsó sarkában lévő **ikonra**, ekkor megjelenik az IDProtect Manager alkalmazás.

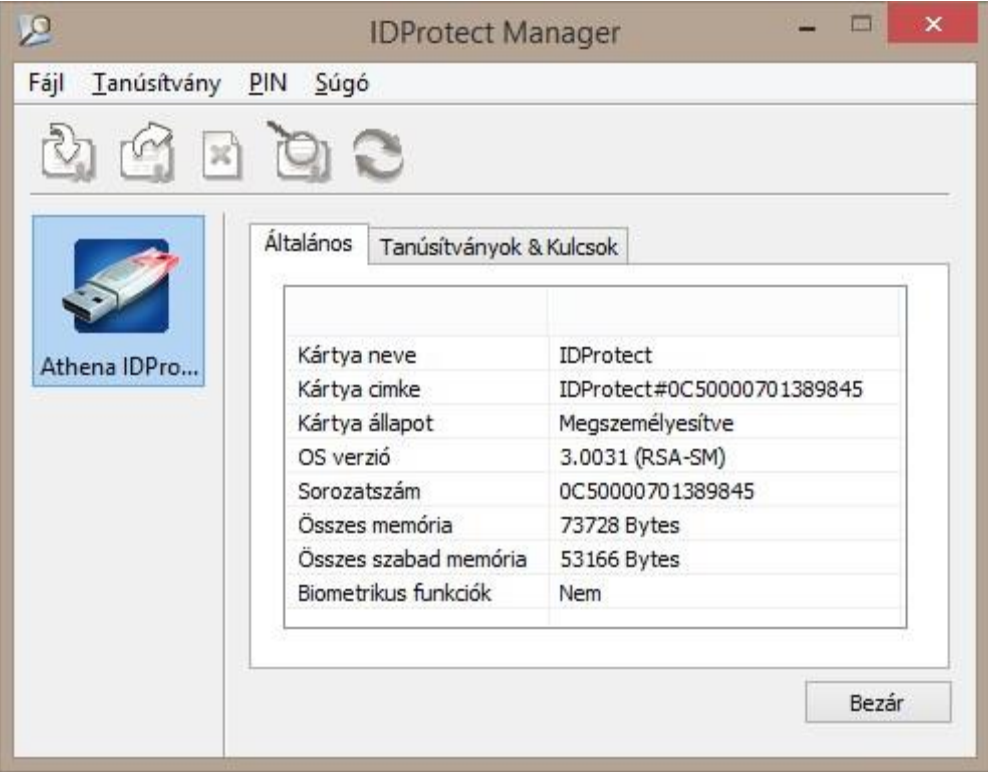

- 2. Kattintson a PIN menüpontra, majd a Kezelés feliratra.
- 3. Kattintson a "Csere" linkre.

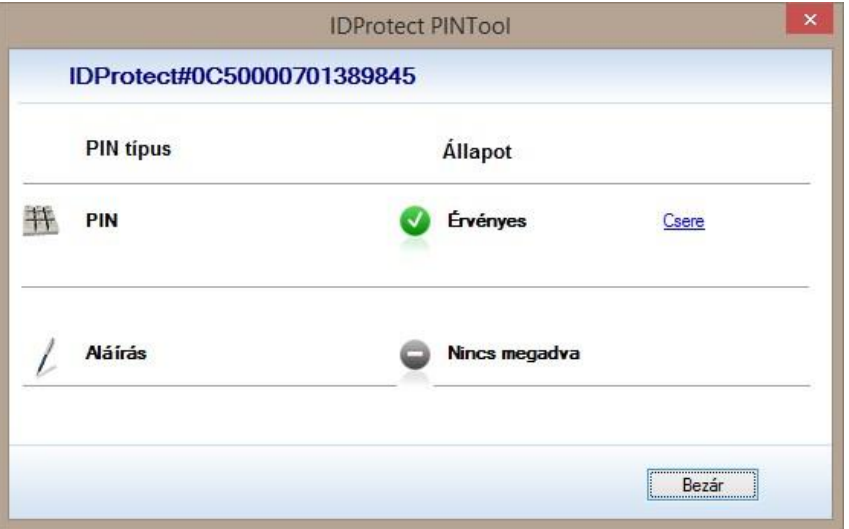

4. Adja meg Jelenlegi PIN kódját, majd az ÚJ PIN kódot, majd a harmadik sorban ismételje meg az ÚJ PIN kódot.

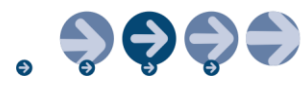

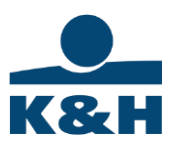

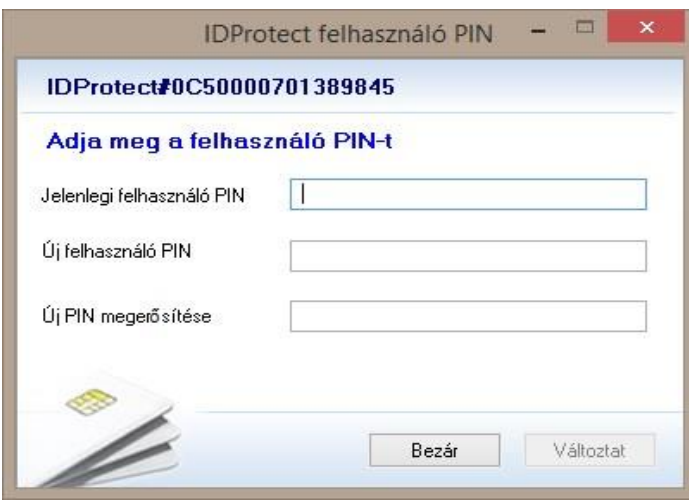

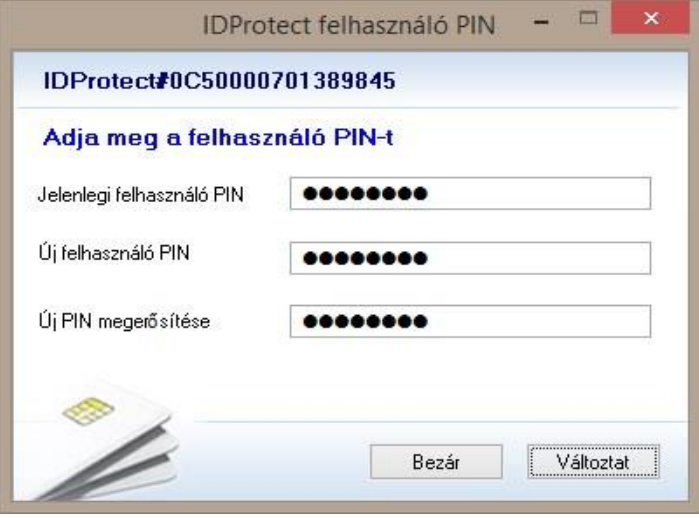

5. PIN módosítás sikeres.

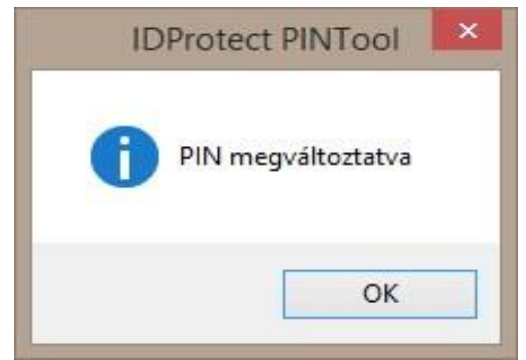

### **Zárolt PIN (token) feloldása**

1. Kattintson kétszer a képernyő jobb alsó sarkában lévő **ikonra, ekkor megjelenik** az IDProtect Manager alkalmazás.

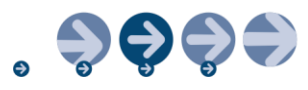

a KBC csoport tagja

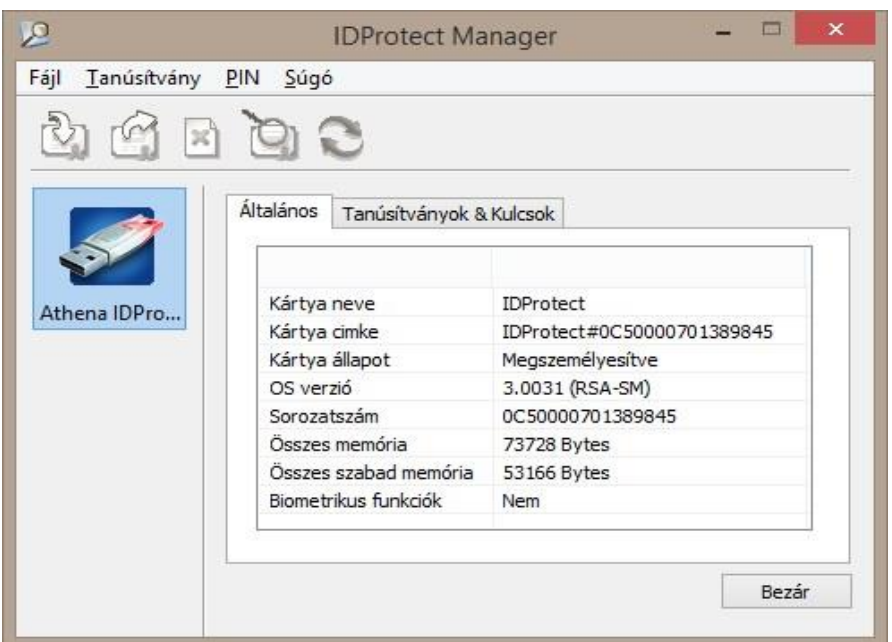

2. Kattintson a PIN menüpontra, majd a Kezelés feliratra.

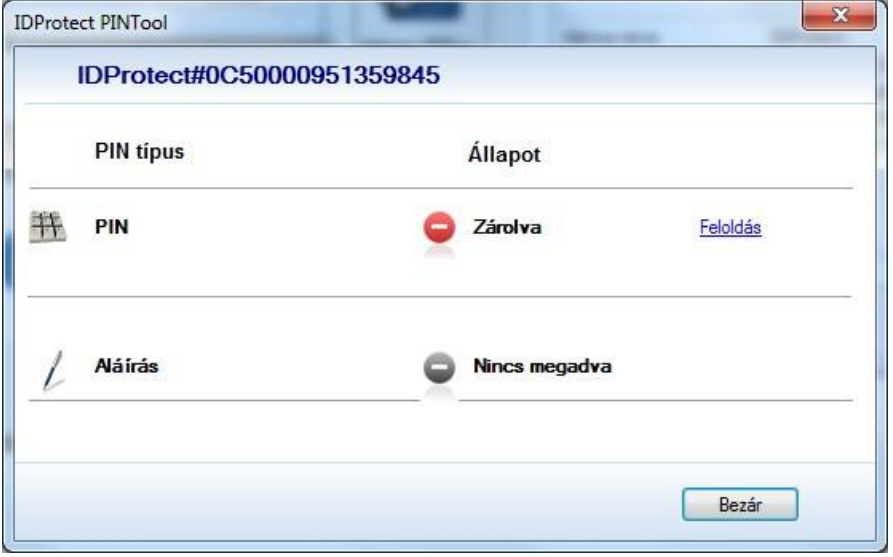

3. Kattintson a "Feloldás" linkre.

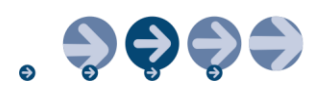

 $rac{1}{\sqrt{1+\frac{1}{2}}\sqrt{\frac{1}{2}}\sqrt{\frac{1}{2}}}}$ 

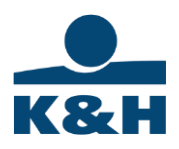

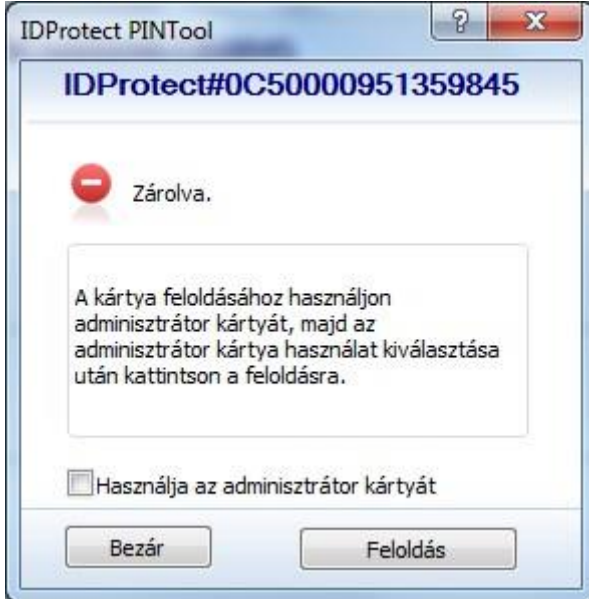

4. Kattintson a "Feloldás" gombra.

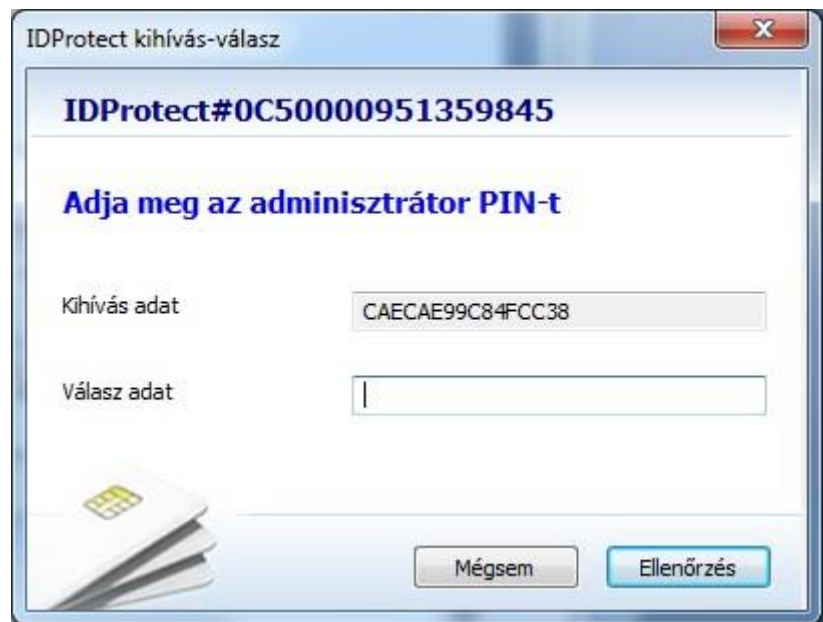

5. A feloldáshoz szükséges kódért hívja fel az ügyfélszolgálatot (06-40-200-069), kollégáink segítenek az eszköz feloldásában.

#### **A token sorszáma és sorozatszáma.**

1. A token sorszámát az eszköz oldalán találja meg.

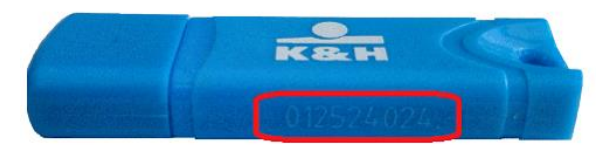

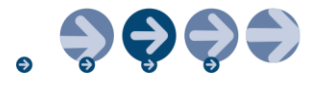

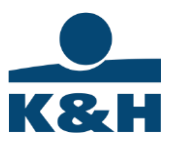

2. A token sorozatszámát a képernyő jobb alsó sarkában lévő **katal a látora duplán** kattintva nézheti meg.

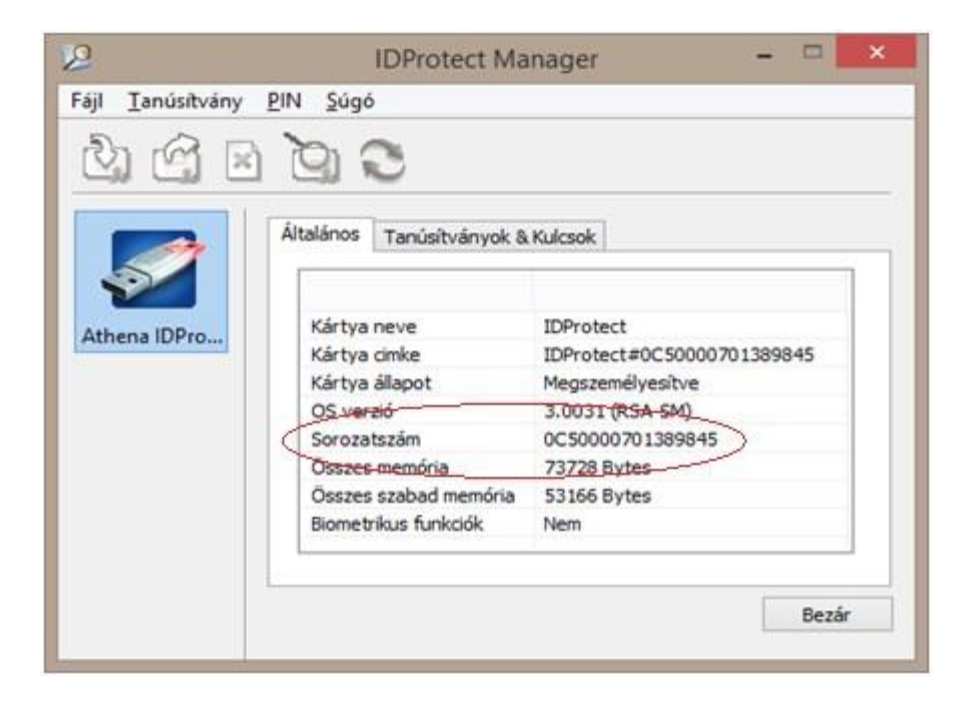

Kérdésével hívja a K&H vállalati ügyfélszolgálatot a 06-1-468-7777 számon.

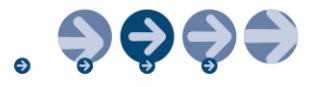

a KBC csoport tagja